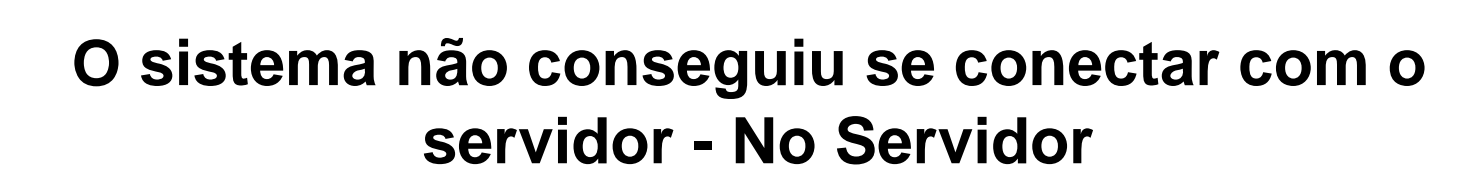

Ao abrir o sistema aparece a mensagem **"O sistema não conseguiu se conectar com o servidor de dados... Tente mais tarde. Erro ao conectar!"**:

- Verifique se o Firebird está ativo;
- Verifique as configurações do Firewall;
- Verifique se existe o arquivo **milersoftalltrade.cfg** em C:\SIGA (versão 2015) ou em versões anteriores fica em C:\

## **Versão 2015:**

Milersoft

- 1. Verifique em C:\Siga\Dados, se possui o banco de dados Alltrade.fdb;
- 2. Verifique no diretório Alltrade se possui em C:\Arquivos de Programas\Milersoft\Alltrade, o arquivo Alltrade.fdb (1kb), este deve estar em micro servidor para o apontamento correto, mesmo o banco estando em C:\SIGA\DADOS\ALLTRADE.FDB;
- 3. Abra o Arquivo Aliases.Conf na pasta do Firebird **(C:\Program Files\FIREBIRD\FIREBIRD\_2\_5\aliases.conf)**, o mesmo deve possuir a Linha:

C:\ARQUIVOS DE

PROGRAMAS\MILERSOFT\ALLTRADE\ALLTRADE.FDB=C:\SIGA\DADOS\ALLTRADE.FDB;

- 4. Após localizar todos os dados acima, e caso não funcione, se deve reinstalar o Firebird;
- 5. Abrir o sistema;